akeridge Virtual Connections: Keeping you connected to your loved one **lealth** A guide to getting started

## Introduction

With the current visitor restrictions in place, Lakeridge Health is making every effort to keep you and your loved one connected in innovative ways. A user-friendly program called Virtual Connections is available.

Lakeridge Health uses **Microsoft Teams**, a free and secure service, to create virtual visits between you and the patient.

## How does Virtual Connections work? It's as easy as 1, 2, 3!

- 1. Follow the instructions below to prepare for the call
- 2. Contact your patient's healthcare team and let them know you would like a virtual connection
- 3. A healthcare team member will send you an invitation. Click Join Meeting Now and enjoy the call!

# How do I prepare for a Virtual Connection?

### Use this checklist to prepare for your Virtual Connection before you call us.

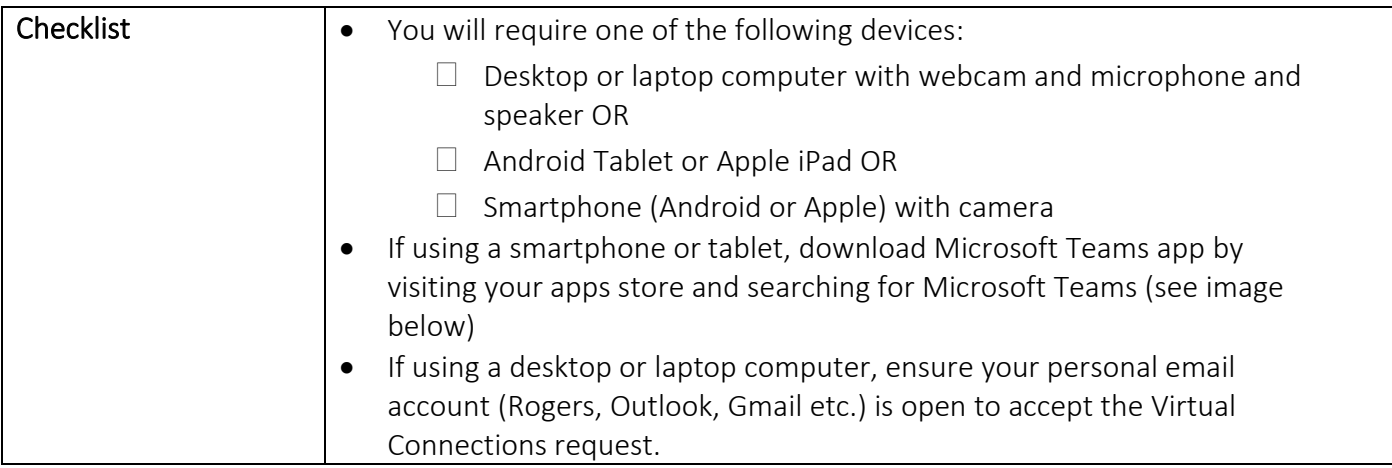

### App Download on Android: App Download on Apple:

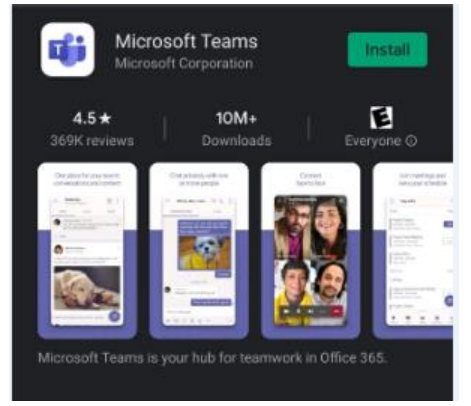

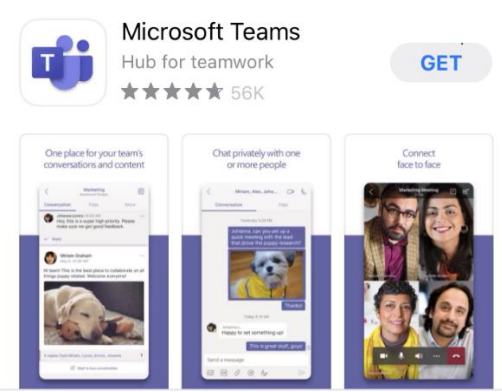

akeridge Virtual Connections: Keeping you connected to your loved one

### **A guide to getting started**

### What information do I need to have ready when I call the unit?

- **Your email address** (this is required so we can send you an invite to join the Virtual Connection)
- **Your phone number** (in case the call gets disconnected and we are able to call you back)
- **Your first and last name** (to be provided to the unit to help connect you with your loved one)
- **Patient's first and last name** (so we know who you want to be connected to)
- **Your relationship to the patient** (your loved one is required to consent to the visit)

### How do I join the Virtual Connection call?

Health

You will receive an email, inviting you to join as seen below. Click the link to join. Note: Check your Junk Mail if you do not see the email in your Inbox.

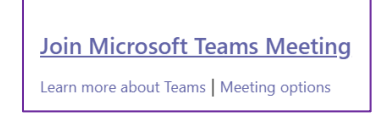

### Click Join as a guest. Type your name. Click Join Meeting

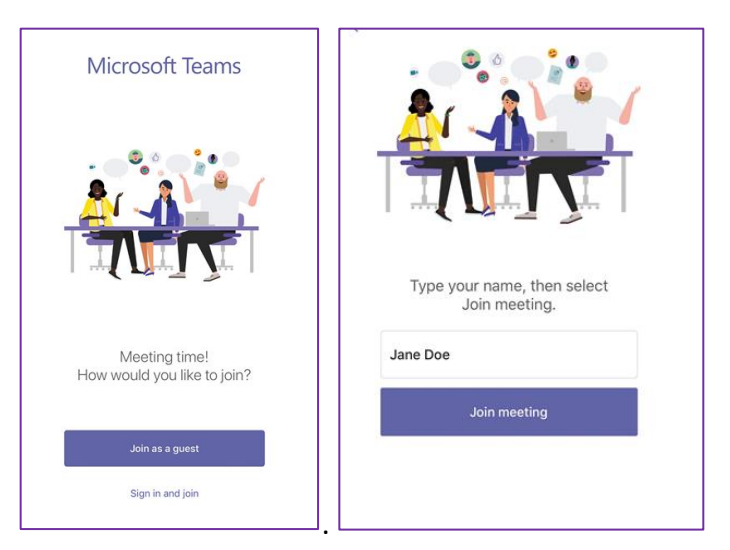

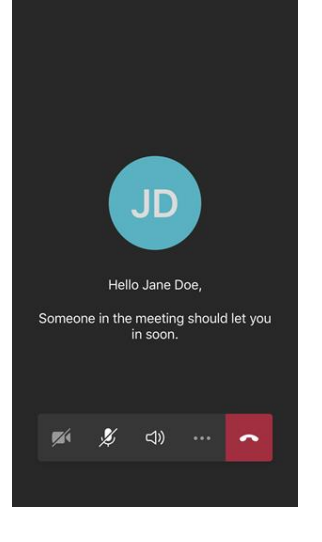

Click on the camera and microphone icon to turn on camera and sound.

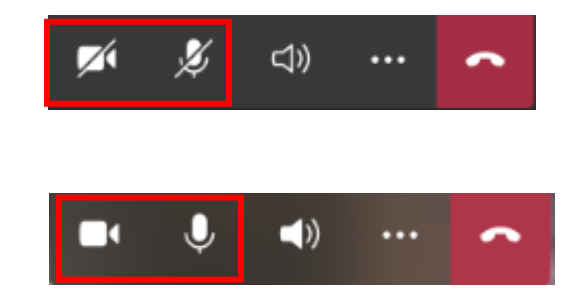